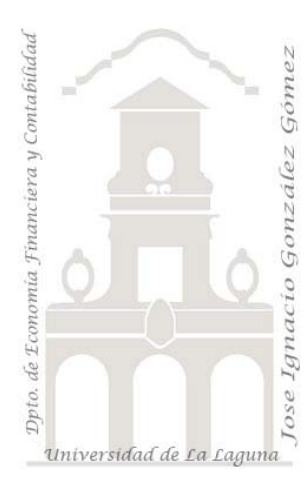

Jose Ignacio González Gómez. Departamento de Economía Financiera y Contabilidad Universidad de La Laguna www.ecofin.ull.es/users/jggomez.

**Caso:**

## *Supermercados*

Versión 2.0 Año 2008 Base de datos asociada: Supermercados.mdb Contiene: Ejercicios sobre consultas. Nivel: Medio

## **Práctica Supermercados**.

## **Consideraciones.**

Guardar cada consulta con el nombre por defecto (Consulta1, Consulta2, ...). Cuando el ejercicio consista en realizar una consulta modificando otra ya existente realizar una copia de la consulta origen antes de modificarla.

## **Se pide.**

- ¾ **CONSULTA 1:** Visualizar el código, nombre y unidades pedidas de aquellos productos para los que el número de unidades pedidas esté entre 35 y 60. Además, la lista ha de aparecer ordenada por el código.
- ¾ **CONSULTA 2:** Visualizar el nombre, fecha de caducidad y existencias de aquellos productos cuya fecha de caducidad esté entre abril y diciembre de 1997. La lista ha de aparecer ordenada por la fecha de caducidad. Determinar el dia de la semana en que vencen los artículos.
- ¾ **CONSULTA 3:** Modificar la consulta 2 de forma que se seleccionen los productos cuya fecha de caducidad esté entre abril y diciembre de 1997 **o bien que las existencias sean menores de 40**.
- ¾ **CONSULTA 4:** Visualizar el código, nombre y código proveedor de aquellos productos suministrados por los proveedores con códigos **12006 o 11109.**
- ¾ **CONSULTA 5:** Visualizar el código, nombre, existencias y precio unitario de todos los productos, y crear un campo calculado al que llamaremos **total** como el producto de los campos **existencias** y **precio unitario**.
- ¾ **CONSULTA 6:** Modificar la consulta 5 de forma que se seleccionen los productos cuyo código **comience por FR**. De ellos, desactivar la casilla de Total para no verla.
- ¾ **CONSULTA 7:** Queremos saber el valor total de las existencias correspondientes a cada proveedor. Para verlas una a una, crearemos una consulta donde se vean los campos código proveedor y el campo calculado **total** ya calculado en la consulta 5. **Agruparemos por código proveedor y la operación que elegiremos para el campo total será la suma**
- ¾ **CONSULTA 8:** Realizar una consulta de parámetros donde se visualice el código, nombre y precio unitario de aquellos productos suministrados por un código proveedor que ha de solicitarse al usuario.
- ¾ **CONSULTA 9:** Realizar una consulta de selección donde veamos los campos **Código** y **Cantidad** de la tabla **VENTAS** y **Nombre** y **Precio unitario** de la tabla **PRODUCTOS**. Crear un campo calculado llamado **Total** que sea el resultado de multiplicar la Cantidad por el Precio unitario.
- ¾ **CONSULTA 10:** Copiar la consulta anterior con otro nombre y modificar su diseño para que sólo aparezcan los productos cuyo código comience por DR o por LC.
- ¾ **CONSULTA 11:** Realizar una consulta cuyo resultado sean las existencias que tendría un supermercado después de las ventas. Veremos los campos **Código**, **Nombre**, **Existencias** y **Cantidad** y crearemos un campo calculado al que llamaremos **Quedan** y que calcularemos restando **Cantidad** a **Existencias**.
- ¾ **CONSULTA 12:** Crear una consulta que seleccione los productos cuya fecha de caducidad esté entre el 1 de marzo de 1997 y el 1 de junio de 1997. Para ello, copiaremos la consulta 11 con otro nombre e insertaremos en la tercera columna el campo **Fecha de caducidad.**
- ¾ **CONSULTA 13:** Agruparemos los datos del supermercado por el código del producto, sumando la cantidad y sumando el precio total calculado como en la consulta 9
- ¾ **CONSULTA 14:** Copiar la consulta 10 con otro nombre. Modificar el diseño de la nueva consulta para transformarla en una consulta de creación de tabla. Cerrar la consulta **SIN EJECUTARLA**. Si la ejecutamos, ¿qué sucede?
- ¾ **CONSULTA 15:** Eliminar de la tabla PRODUCTOS aquellos productos cuya fecha de caducidad sea anterior al 1 de agosto de 1997, pues suponemos que hoy es el 2 de agosto de 1997 y que no debemos vender esos artículos y deben desaparecer del supermercado y de la tabla. **NOTA**: **Desde** es la tabla donde se desea borrar y **Dónde** es la condición para borrar esos datos. Para eliminar un registro completo, o bien bajamos **TODOS** sus campos, o hacemos doble clic en el asterisco (\*) de la tabla, que es lo mismo.
- ¾ **CONSULTA 16:** Añadiremos a la tabla creada en la consulta 14, aquellos productos con códigos que comiencen por VE. Para ello, copiamos la consulta 14 con otro nombre, modificamos el criterio, y cambiamos la consulta de creación de tabla por una de datos añadidos.
- ¾ **CONSULTA 17:** Actualizar los precios de los artículos de Droguería (código DR\*) aumentando su precio en un 15%.
- ¾ **CONSULTA 18:** Actualizar las existencias a existencias-cantidad.
- ¾

.